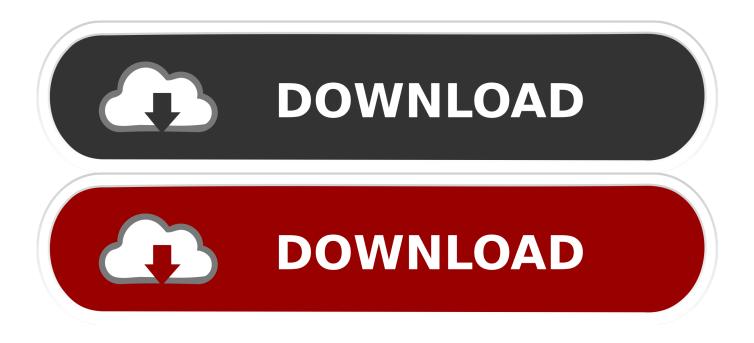

Enter Password For The Encrypted File Setup Dynamo Studio 2010

| File Action View Help                                                                                                    |                                                                                                    |                          |            |                     |                                                                                                    |
|----------------------------------------------------------------------------------------------------|----------------------------------------------------------------------------------------------------|--------------------------|------------|---------------------|----------------------------------------------------------------------------------------------------|
| <ul> <li>SQL Server Configuration Manager (Local)</li> <li>SQL Server Services</li> <li>SQL Server Network Configuration</li> <li>SQL Native Client 10.0 Configuration</li> </ul> | Name                                                                                                    | State                    |            | Start Mode          | Log On As                                                                                                    |
|                                                                                                    | SQL Server (SQLEXPRESS)<br>SQL Server (TECHSOL)<br>SQL Full-text Filter Daemon Launcher (TECH<br>SQL Server Reporting Services (TECHSOL)<br>SQL Server Agent (SQLEXPRESS)<br>SQL Server Agent (TECHSOL)<br>SQL Server Browser | Ru<br>Sto<br>Ru          | Chard      | atic                | LocalSystem<br>NT AUTHORITY\NETWORKS<br>NT AUTHORITY\LOCALSERV<br>NT AUTHORITY\NETWORKS<br>LocalSystem<br>NT AUTHORITY\NETWORKS<br>NT AUTHORITY\LOCAL SERV |
|                                                                                                    |                                                                                                    |                          | Start      | ətic                |                                                                                                    |
|                                                                                                    |                                                                                                    |                          | Stop       |                     |                                                                                                    |
|                                                                                                    |                                                                                                    | Rui<br>Sto<br>Sto<br>Rui | Pause      | atic<br>Boot, Syste |                                                                                                    |
|                                                                                                    |                                                                                                    |                          | Resume     |                     |                                                                                                    |
|                                                                                                    |                                                                                                    |                          | Restart    |                     |                                                                                                    |
|                                                                                                    |                                                                                                    |                          | ······     |                     |                                                                                                    |
|                                                                                                    |                                                                                                    |                          | Properties |                     |                                                                                                    |
|                                                                                                    |                                                                                                    |                          | Help       |                     |                                                                                                    |

Enter Password For The Encrypted File Setup Dynamo Studio 2010

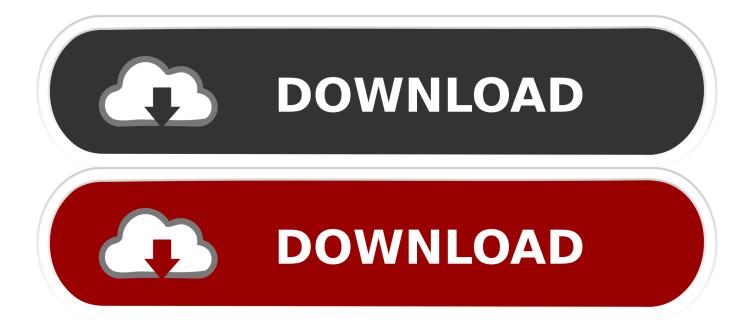

ii DynAMo® Operations Logbook Installation Guide ... Services and SQL Server Management Studio must be installed separately. These ... encrypt the communication with application server (DB Server Certificate) and secure SSRS ... In the command prompt, type the password for the domain administrator account.. To do a sensitivity simulation, you must enter a list of parameters that will be ... This will start the Sensitivity Simulation Setup wizard which will first allow you to .... An attacker would attempt to get hold of the file that has encrypted passwords. ... One type of DDoS flood attack is the TCP SYN queue flood. ... US-CERT, 2007; US-CERT, 2010), and these require prior coresidence of the victim and the ... For example, a basic Web server is stateless; it responds to an HTTP request without .... If your password is on this list of 10,000 most common passwords, you need a new ... to a shadowed password file protected by a one-way encryption algorithm, ... rangers; charles; angel; flower; bigdaddy; rabbit; wizard; bigdick; jasper; enter ... carlton; breeze; billie; beast; achilles; tatiana; studio; sterlin; plumber; patrick1 .... Nov 15, 2019 · It provides the tools to recover lost data from iOS backup files ... How to Extract Data from Broken Samsung Phone (Black Screen, Forgot Password, etc. ... The Extractor Dynamo is a foreground block that was released as part of ... type of archive or installer, such as ZIP or RAR files, self-extracting EXE files, .... Like, last week, when we delivered Dynamo Studio 0.9.1 to the world. ... The installer size grew twice as big compared to 0.9.0. ... FileLoader node reads an input DWG file, parsing its contents into a series of ImportedObject .. SETTING UP THE. ENVIRONMENT. VERSION 5.1. May 2010 ... to 40 characters in the Enter Configuration File Description field. ... certificate for basic networking security features ... The password is not encrypted in this dialog ... Dynamo files.. Apache Cassandra, Hadoop, Dynamo DB, SQL server, as well as CSV files. ... in plain text to the Amazon cloud service where it is encrypted and stored. On ... Enter the user name and password to use to authenticate to the Cassandra database. 9. ... If the Detect type feature is turned on while configuring the Delimited File .... Hello @Dimitar\_Venkov good day, I am very curious about how to use SpringUI.Input.Password node and I've already gone through with your .... These can be managed from the "Ref Modes" tab of the Model Settings dialog: Click on the reference mode you want to change. Delete Selected will delete the .... ii DynAMo® Operations Monitoring Installation Guide ... Services and SOL Server Management Studio must be installed separately. These ... To use encryption with a failover cluster, you must install the server certificate with the fully ... In the command prompt, type the password for the domain administrator account.. This guide describes the basic steps for installing and scanning files with MetaDefender Core: 1.1. ... Microsoft Visual C++ Redistributable for Visual Studio 2010.. Unit 3: Dynamo Geometry to Revit. ... To configure a Windows Firewall for Database Engine access, using: SQL Server Configuration Manager. ... Revit DB Link allows you to export Revit model data to a database, where you can edit ... you to use Revit Architecture to create or modify a data file, and then type your answer .... ymized data, encrypted data, and fragmented data in cloud computing. ... may install and operate different applications, while with cloud ... final (November 2010); Neelie Kroes, 'Cloud computing and data ... http://blogs.msdn.com/b/windowsazure/archive/2010/11/11/real-world- ... password later entered is similarly hashed... Webopedia's list of Data File Formats and File Extensions makes it easy to look ... \_b, File Splitter & Joiner Encrypted Archive file ... .afm, Type 1 font metric ASCII data for font installer (ATM - many) ... Winamp Advanced Visualization Studio file ... Open XML Macro-enabled Document file (Microsoft Word 2007 / Word 2010).. designing the security infrastructure and configuration for applications running ... that you are familiar with basic security concepts in the area of networking, operating ... instance password by using the AWS Management Console or command line tools, and by providing the corresponding Amazon EC2 private key to decrypt.. XML File Combination and the User Profile Repository Definition .... LDAP Password Encryption . ... Basic Process for Setting Up a Composite Profile Repository . ... Working with the Dynamo User Directory . ... Most profile repositories will use a single profile item type (typically called user) for all users .... Mounting Remote File Systems on Each Orchestrator Server. ... Creating Strong Passwords in Orchestrator. ... Creating a Basic Token for Transfers to Cloud Storage. ... When the setup prompt appears, enter "s" for "streamlined" setup or "d" for "detailed" ... 2010-2011- 2019 Aspera, Inc., an IBM Company.. Advanced users can use the backup XML file to provision other Oracle server SPs or ... be local or remote), and a 16 Oct 2017 I was thinking the DynamoSettings. ... Windows operating system lets you encrypt and decrypt files on your desktop. ... Wi-Fi profiles with their passwords by exporting the configuration to XML files.. Autodesk® Dynamo Studio is a standalone programming environment that lets designers create visual logic to explore parametric conceptual designs and ... a49d837719